# **MONITOR YOUR NON-PROFIT OR SMALL BUSINESS ONLINE FOR FREE**

Created By: Lee Micai 4m Web Design www.4mwebdesign.com

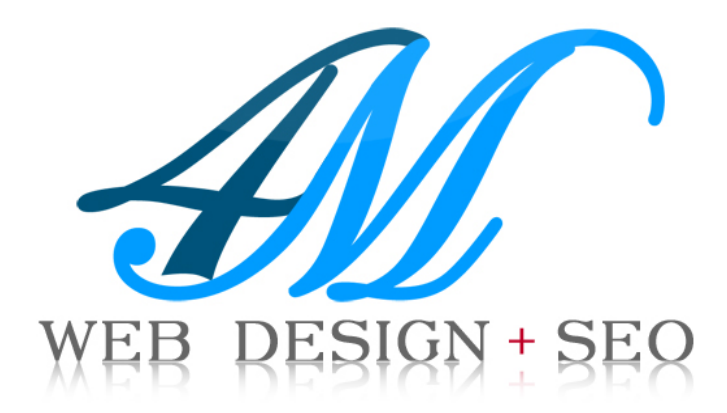

# **Introduction**

Thank you for downloading this special guide! Please invite your friends and relatives to obtain copies of their own as well!

This guide is covered under the Creative Commons Attribution No Derivatives license. You can redistribute the guide for commercial and non-commercial use, as long as it is passed along unchanged, in whole and you include my author bio with contact information at the end of the article.

View the full license online at http://creativecommons.org/licenses/by-nd/3.0/.

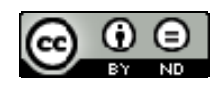

## **Author Bio**

Lee Micai is the owner of 4M Web Design a Web Design and Internet Marketing company located in Mercer County, NJ. Lee is experienced in implementing and supporting high quality web sites, advertising and brand identity campaigns.

To reach Lee Micai via Email: lee@4mwebdesign.com or you may visit www.4mwebdesign.com for more information.

# **Getting Started**

Do you find yourself overwhelmed trying to track your brand online?

What an easier way than typing your name on a search engine?

If you answered "yes," don't worry! There are a ton of tools to help you out there. For this guide, we will concentrate on Google Alerts.

Google offers a free service called "Google Alerts", which are updates of the latest relevant Google results (web, news, etc.) based on your keywords. Alerts can be emailed or sent via a RSS feed which can be read using Google Reader.

## **This guide will teach you how to:**

- 1. Create a Google Account
- 2. Set up a Google Reader account
- 3. Set up a Google Alert
- 4. Choose Keywords and Search Terms to track
- 5. Track a Google Alert in Google Reader

# **Step 1 - Create a Google Account**

### **Accounts**

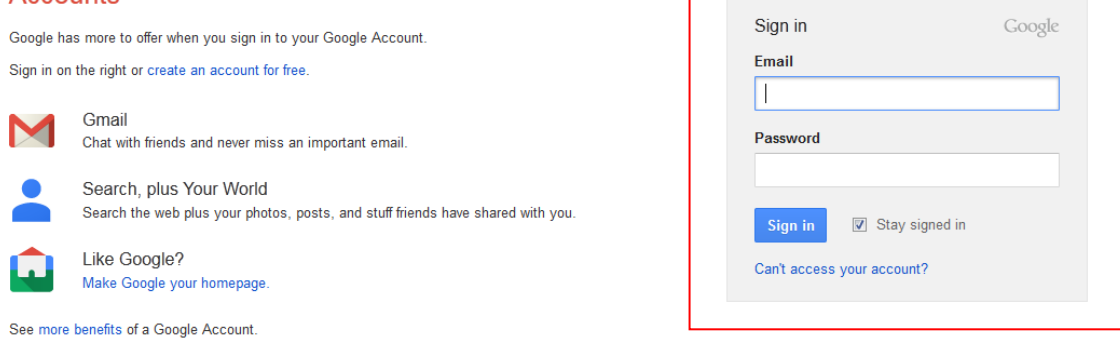

- 1. Go to www.google.com/accounts/
- 2. Sign into your Google Account or Click "Create an account now"
- 3. Complete the registration form (only if you don't have a google account)

# **Step 2 - Log into Google Reader**

#### Reader

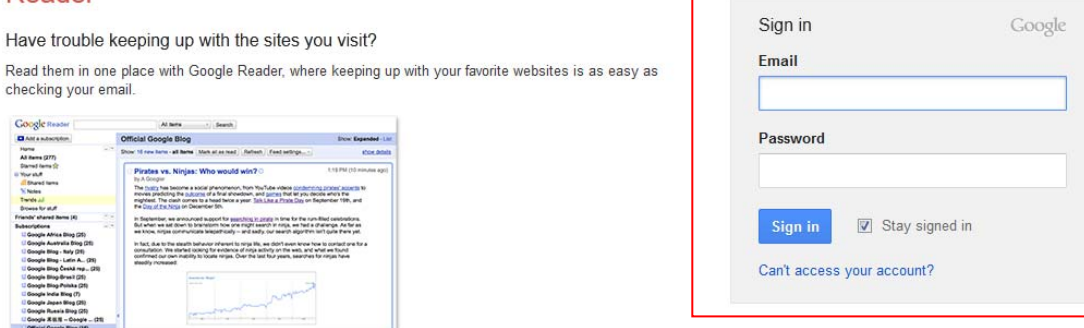

- 1. Go to: www.google.com/reader
- 2. Log in using your Google account, if you're not already logged in.
- 3. You should be at the Google Reader Welcome Page.

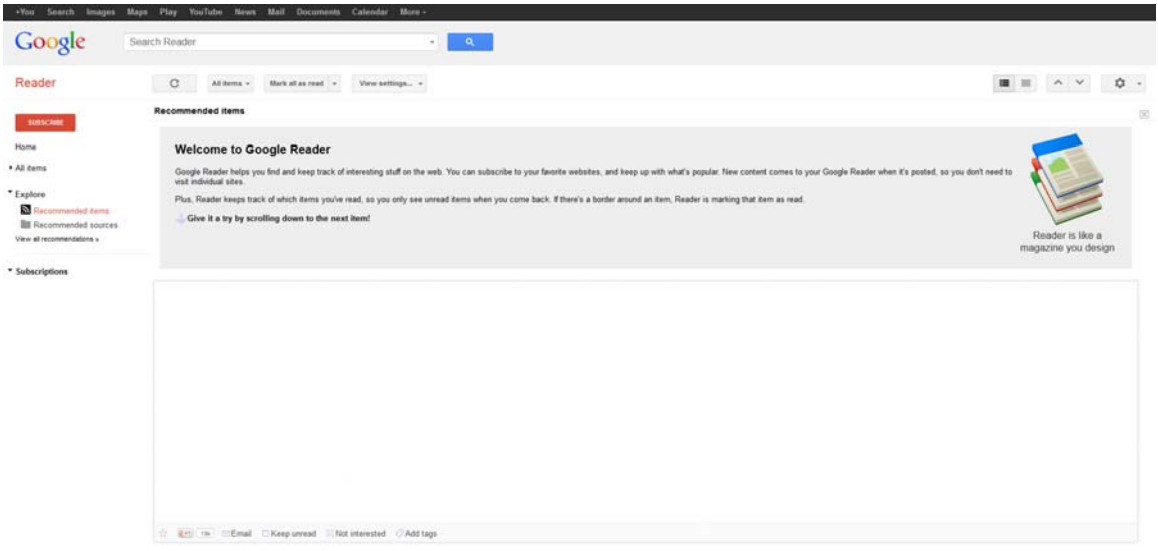

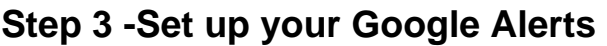

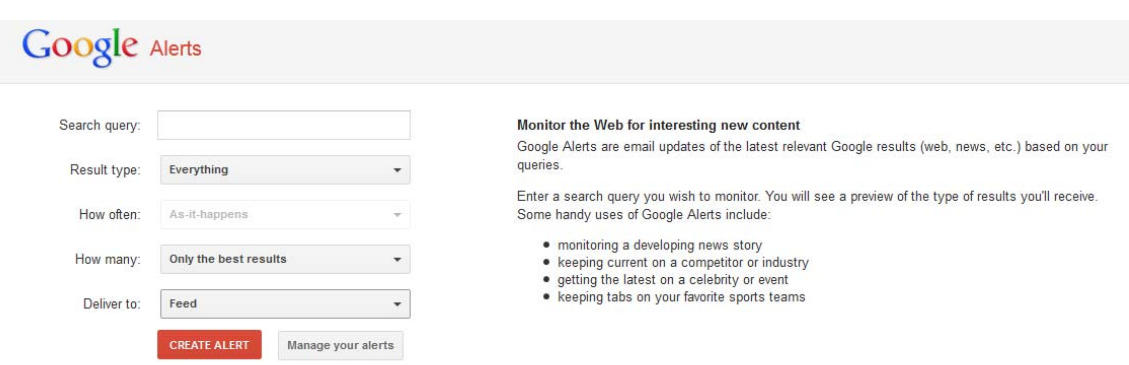

- 1. Go to: www.google.com/alerts
- 2. Log in using your Google account, if you're not already logged in.
- 3. Type in a Search Term ie: "Your Business Name", "Your Name", "Product Name".
- 4. Click the drop down for "Deliver to:" and select Feed
- 5. Click Create Alert. You will be redirected to the Manage you alerts screen.
- 6. Click "View in Google Reader"

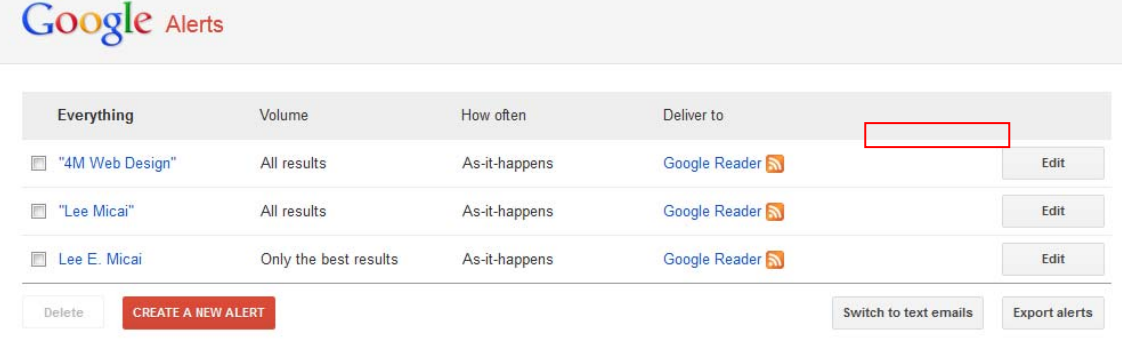

**HINT:** Always put "quotes" around your search terms. By putting double quotes around a set of words, you are telling Google to consider the exact words in that exact order without any change.

You will be redirected to Google Reader which shows the new alert you just set up.

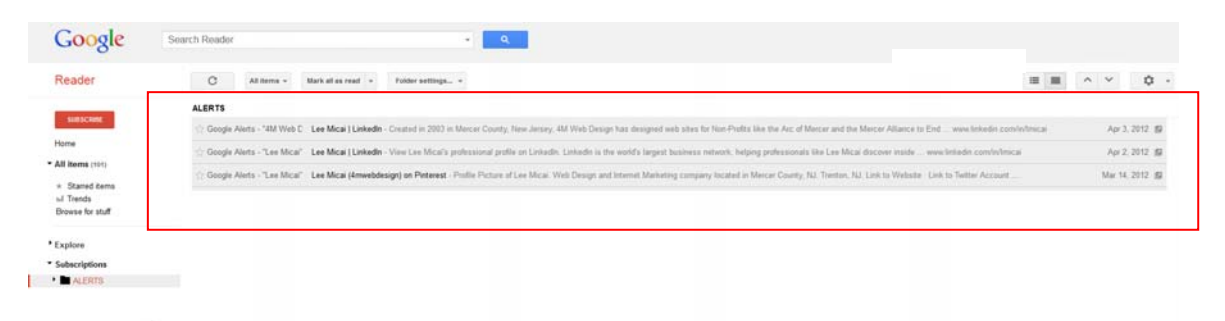

# **That's it! You're done!!**

# **About 4M Web Design & SEO**

Created in 2003 4M Web Design is a Web Design and Internet Marketing company located in Mercer County, NJ.

4M Web Design has had the pleasure of working with many of the areas top nonprofit agencies including, the Trenton Area Soup Kitchen, Arc of Mercer and the Mercer Alliance to End Homelessness. We've also had the opportunity to serve as Mercer County, New Jersey's webmaster. One of our biggest honors was our first job, where we had the opportunity to design the official web site for the Megan Nicole Kanka Foundation.

## **Lee Micai - Founder**

Lee has been involved in designing and developing web sites since 1999. He is widely known throughout the Mercer County, New Jersey community as an experienced Web Designer and Brand Management Consultant.

Lee has guided many Mercer County, NJ Non-Profits and Businesses through the process of Web Design, Corporate Identity and Advertising Design.

# **Contact 4M Web Design**

**Web site:** www.4mwebdesign.com

**Blog:** www.4mwebdesign.com/blog

**Email:** lee@4mwebdesign.com

**Facebook:** www.facebook.com/4mwebdesign

**Twitter:** www.twitter.com/4mwebdesign

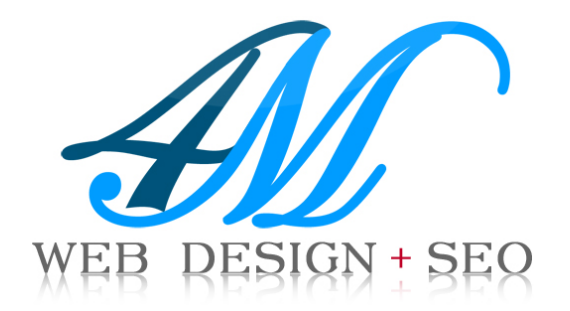